7.5

*Ayuda del asistente de la GUI de IBM WebSphere MQ*

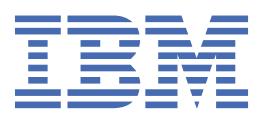

#### **Nota**

Antes de utilizar esta información y el producto al que da soporte, lea la información en ["Avisos" en la](#page-22-0) [página 23](#page-22-0).

Esta edición se aplica a la versión 7 release 5 de IBM® WebSphere MQ y a todos los releases y modificaciones posteriores hasta que se indique lo contrario en nuevas ediciones.

Cuando envía información a IBM, otorga a IBM un derecho no exclusivo para utilizar o distribuir la información de la forma que considere adecuada, sin incurrir por ello en ninguna obligación con el remitente.

**© Copyright International Business Machines Corporation 2007, 2024.**

# **Contenido**

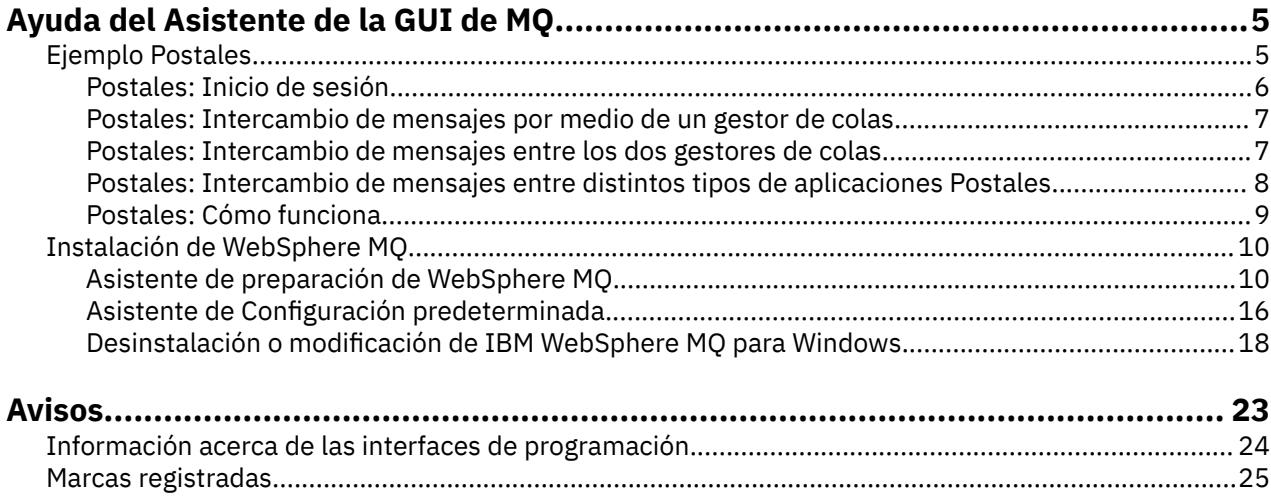

# <span id="page-4-0"></span>**Ejemplo Postales**

Presenta la aplicación de ejemplo Postales

El envío de postales verifica la instalación de IBM WebSphere MQ en este sistema (y, opcionalmente, también en otros sistemas conectados) y le presenta la mensajería.

Puede iniciar dos instancias del ejemplo Postales e intercambiar mensajes entre ellos, en el mismo sistema o en sistemas distintos.

#### **Iniciando**

Inicie la aplicación Postales seleccionando **Inicial postales** en la página de vista Bienvenido a WebSphere MQ Explorer **Contenido**. Cuando inicia el ejemplo Postales, se le solicita que inicie la sesión y entre un apodo. (Hay opciones avanzadas disponibles en el diálogo de inicio de sesión, consulte [Inicio de sesión](#page-5-0) para obtener más detalles.)

### **Envío de una postal**

Supongamos que ha iniciado la sesión con el apodo "Nick". Puede enviar una postal a otro apodo, por ejemplo, "Tim". Pulse estos enlaces para ver cómo enviar la postal a Tim en estos casos:

- • [Cuando Tim esté en el mismo gestor de colas de este equipo](#page-6-0)
- • [Cuando Tim esté en otro gestor de colas en este sistema o en otro](#page-6-0)

## **Verificación MQ**

Cuando la postal llega correctamente, sabe que la instalación de IBM WebSphere MQ funciona correctamente.

## **Ejemplo Postales**

Presenta la aplicación de ejemplo Postales

El envío de postales verifica la instalación de IBM WebSphere MQ en este sistema (y, opcionalmente, también en otros sistemas conectados) y le presenta la mensajería.

Puede iniciar dos instancias del ejemplo Postales e intercambiar mensajes entre ellos, en el mismo sistema o en sistemas distintos.

## **Iniciando**

Inicie la aplicación Postales seleccionando **Inicial postales** en la página de vista Bienvenido a WebSphere MQ Explorer **Contenido**. Cuando inicia el ejemplo Postales, se le solicita que inicie la sesión y entre un apodo. (Hay opciones avanzadas disponibles en el diálogo de inicio de sesión, consulte [Inicio de sesión](#page-5-0) para obtener más detalles.)

## **Envío de una postal**

Supongamos que ha iniciado la sesión con el apodo "Nick". Puede enviar una postal a otro apodo, por ejemplo, "Tim". Pulse estos enlaces para ver cómo enviar la postal a Tim en estos casos:

- • [Cuando Tim esté en el mismo gestor de colas de este equipo](#page-6-0)
- • [Cuando Tim esté en otro gestor de colas en este sistema o en otro](#page-6-0)

## <span id="page-5-0"></span>**Verificación MQ**

Cuando la postal llega correctamente, sabe que la instalación de IBM WebSphere MQ funciona correctamente.

## **Postales: Inicio de sesión**

A continuación se describe cómo iniciar la sesión en el ejemplo Postales.

La aplicación de ejemplo Postales puede utilizar el gestor de colas de la configuración predeterminada o un gestor de colas que usted haya creado.

## **Utilización del gestor de colas de la configuración predeterminada**

Ésta es la forma más fácil de utilizar el ejemplo Postales y también la forma más fácil de enviar postales entre dos o más sistemas. Si utiliza el ejemplo de la aplicación Postales entre dos o más sistemas, asegúrese de que ha ejecutado el Asistente de la configuración predeterminada en todos los sistemas. Si inicia el ejemplo Postales y no hay ningún gestor de colas en el sistema, se le preguntará si desea iniciar el Asistente de configuración predeterminada o cerrar la postal.

Si crea un clúster por medio del asistente de la configuración predeterminada, asegúrese de que uno de los sistemas alberga el repositorio del clúster y de que los sistemas restantes utilizan el primer sistema como repositorio, para que todos los sistemas estén en el mismo clúster.

Para utilizar el gestor de colas de la configuración predeterminada para ejecutar el ejemplo Postales:

- 1. En el campo **Apodo**, escriba un apodo que utilizar para enviar y recibir postales. No importa qué nombre seleccionar.
- 2. Pulse en Aceptar para continuar. Se abre el ejemplo Postales.

El ejemplo Postales intercambia mensajes utilizando el gestor de colas de la configuración predeterminada.

## **Utilización de un gestor de colas distinto**

Si en el sistema se han definido otros gestores de colas, puede seleccionar el gestor de colas que utiliza el ejemplo Postales. Si desea enviar postales entre dos gestores de colas, ubicados en uno o varios sistemas, asegúrese de que se cumplen estas condiciones:

- Los gestores de colas están en el mismo clúster.
- Ha creado conexiones explícitas entre los gestores de colas.

Para utilizar un gestor de colas distinto para ejecutar el ejemplo Postales:

- 1. En el campo **Apodo**, escriba un apodo que utilizar para enviar y recibir postales. No importa qué nombre seleccionar.
- 2. Seleccione el recuadro de selección **Avanzadas**. El diálogo se amplía para mostrar más opciones.
- 3. En el diálogo ampliado, pulse **Seleccionar el gestor de colas como bandeja de correo** y, a continuación, seleccione el gestor de colas de la lista.
- 4. Pulse **Aceptar** para continuar.

Se crea automáticamente una cola local denominada postcard en el gestor de colas seleccionado. Asegúrese de que cualquier instancia de Postales, en el mismo sistema o en otro distinto, utilice el nombre de este gestor de colas para enviar mensajes. El ejemplo Postales intercambia mensajes utilizando el gestor de colas que ha seleccionado.

#### **Información relacionada**

[Postales: Intercambio de mensajes por medio de un gestor de colas](#page-6-0) Puede iniciar dos instancias del ejemplo Postales y enviar mensajes entre ellos, en un gestor de colas.

[Postales: Intercambio de mensajes entre los dos gestores de colas](#page-6-0)

<span id="page-6-0"></span>Puede iniciar dos instancias del ejemplo Postales y enviar mensajes entre ellos, entre dos gestores de colas.

[Postales: Intercambio de mensajes entre distintos tipos de aplicaciones Postales](#page-7-0) Lista las instancias de Postales, en distintas versiones de MQ y distintos sistemas operativos, que pueden intercambiar mensajes.

[Postales: Cómo funciona](#page-8-0)

Aquí se describe el funcionamiento interno del ejemplo Postales.

## **Postales: Intercambio de mensajes por medio de un gestor de colas**

Puede iniciar dos instancias del ejemplo Postales y enviar mensajes entre ellos, en un gestor de colas.

Ya ha iniciado Postales con al apodo "Nick"; si desea enviar una postal a un segundo apodo en este sistema siga los pasos siguientes:

- 1. Desplace Postales de Nick a un lado de la pantalla y, a continuación, inicie una segunda instancia de Postales.
- 2. En el diálogo Inicio de sesión para la segunda postal escriba el apodo, que denominaremos "Tim".
- 3. En Postales de Nick, complete el campo **Para** con el segundo apodo, Tim. Puede dejar el campo En vacío y la aplicación Postales lo rellenará, o puede escribir el nombre del gestor de colas que se encuentra bajo el recuadro de mensaje después del campo "**En:**".
- 4. Pulse en el recuadro **Mensaje**, escriba el mensaje y a continuación, pulse **Enviar**.
- 5. Observe la aplicación Postales de Tim para comprobar que el mensaje llega y pulse dos veces sobre el mensaje para ver la postal.
- 6. Ahora intente utilizar Tim para enviar una postal a Nick. Puede hacerlo fácilmente seleccionando el mensaje que ha llegado a la lista de Tim y pulsando **Responder**.

#### **Información relacionada**

#### [Postales: Inicio de sesión](#page-5-0)

A continuación se describe cómo iniciar la sesión en el ejemplo Postales.

Postales: Intercambio de mensajes entre los dos gestores de colas

Puede iniciar dos instancias del ejemplo Postales y enviar mensajes entre ellos, entre dos gestores de colas.

[Postales: Intercambio de mensajes entre distintos tipos de aplicaciones Postales](#page-7-0) Lista las instancias de Postales, en distintas versiones de MQ y distintos sistemas operativos, que pueden intercambiar mensajes.

[Postales: Cómo funciona](#page-8-0)

Aquí se describe el funcionamiento interno del ejemplo Postales.

## **Postales: Intercambio de mensajes entre los dos gestores de colas**

Puede iniciar dos instancias del ejemplo Postales y enviar mensajes entre ellos, entre dos gestores de colas.

Ya iniciado Postales con el apodo "Nick", tiene un segundo gestor de colas en este sistema o en otro sistema, ambos gestores de colas están en el mismo clúster o ha configurado canales para la comunicación entre los dos gestores de colas. Si desea enviar una postal a otro apodo en el segundo gestor de colas, debe seguir estos pasos:

- 1. Desplace Postales de Nick a un lado de la pantalla y, a continuación, inicie una segunda instancia de Postales.
- 2. En el diálogo de inicio de sesión para el segundo Postales, entre el segundo apodo, que será "Tim".
- 3. Ahora, en Postales en el sistema de Nick, complete el campo **Para** con el segundo apodo (Tim), y en el campo **En** escriba el nombre del gestor de colas de la segunda postal donde está Tim. Si no sabe este nombre, en el sistema de Tim, en Postales, mire debajo del recuadro Mensaje, después de "**En:**"; de forma alternativa, si ambos gestores de colas están en el clúster de la configuración predeterminada,

<span id="page-7-0"></span>puede simplemente escribir el nombre TCP/IP corto del sistema de Tim y Postales generará el nombre del gestor de colas de la misma manera que hizo el Asistente de configuración predeterminada.

- 4. En Postales de Nick, escriba el mensaje y, a continuación, pulse **Enviar**.
- 5. Observe la aplicación Postales de Tim para comprobar que el mensaje llega y pulse dos veces en el mensaje para verlo.
- 6. Ahora intente enviar uno desde el sistema de Tim a Nick. Puede hacerlo fácilmente seleccionando el mensaje que ha llegado a la lista de Tim y pulsando **Responder**.

#### **Información relacionada**

#### [Postales: Inicio de sesión](#page-5-0)

A continuación se describe cómo iniciar la sesión en el ejemplo Postales.

[Postales: Intercambio de mensajes por medio de un gestor de colas](#page-6-0) Puede iniciar dos instancias del ejemplo Postales y enviar mensajes entre ellos, en un gestor de colas.

Postales: Intercambio de mensajes entre distintos tipos de aplicaciones Postales Lista las instancias de Postales, en distintas versiones de MQ y distintos sistemas operativos, que pueden intercambiar mensajes.

[Postales: Cómo funciona](#page-8-0)

Aquí se describe el funcionamiento interno del ejemplo Postales.

## **Postales: Intercambio de mensajes entre distintos tipos de aplicaciones Postales**

Lista las instancias de Postales, en distintas versiones de MQ y distintos sistemas operativos, que pueden intercambiar mensajes.

Puede intercambiar mensajes entre todos los distintos tipos de ejemplos de Postales, según se indica a continuación:

- El ejemplo Postales en Websphere MQ en Windows
- El ejemplo Postales en Websphere MQ en otros sistemas operativos, como Linux® o UNIX
- El ejemplo Postales MQI en versiones anteriores de Websphere MQ en Windows
- El ejemplo Postales JMS en versiones anteriores de Websphere MQ en Windows
- El ejemplo Postales JMS en versiones anteriores de Websphere MQ en otros sistemas operativos, como Linux o UNIX
- El ejemplo Postales de MQSeries en versiones anteriores de MQSeries para Windows, con la excepción de que no puede recibir mensajes del ejemplo Postales JMS. Puede recibir mensajes de otros ejemplos Postales y enviar mensajes a otros ejemplos Postales.
- Postales de MQ Everyplace en WebSphere MQ Everyplace en dispositivos ubicuos. No obstante, debe estar configurada explícitamente una conexión entre los gestores de colas. Para obtener más información, consulte la documentación del producto WebSphere MQ Everyplace.

#### **Información relacionada**

#### [Postales: Inicio de sesión](#page-5-0)

A continuación se describe cómo iniciar la sesión en el ejemplo Postales.

[Postales: Intercambio de mensajes por medio de un gestor de colas](#page-6-0) Puede iniciar dos instancias del ejemplo Postales y enviar mensajes entre ellos, en un gestor de colas.

[Postales: Intercambio de mensajes entre los dos gestores de colas](#page-6-0) Puede iniciar dos instancias del ejemplo Postales y enviar mensajes entre ellos, entre dos gestores de colas.

#### [Postales: Cómo funciona](#page-8-0)

Aquí se describe el funcionamiento interno del ejemplo Postales.

## <span id="page-8-0"></span>**Postales: Cómo funciona**

Aquí se describe el funcionamiento interno del ejemplo Postales.

La tabla siguiente lista las funciones que realiza el ejemplo Postales y cómo las lleva a cabo.

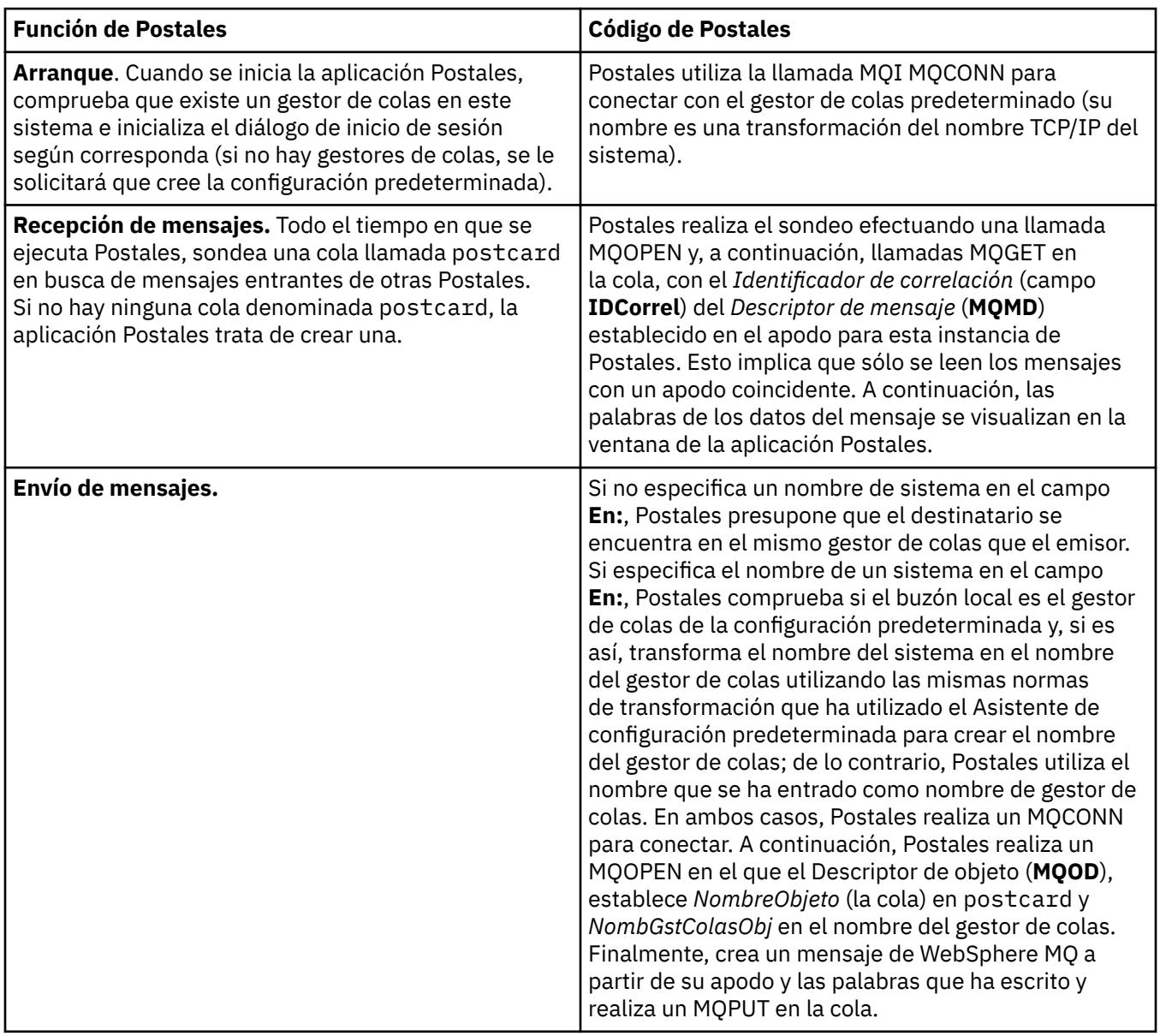

<span id="page-9-0"></span>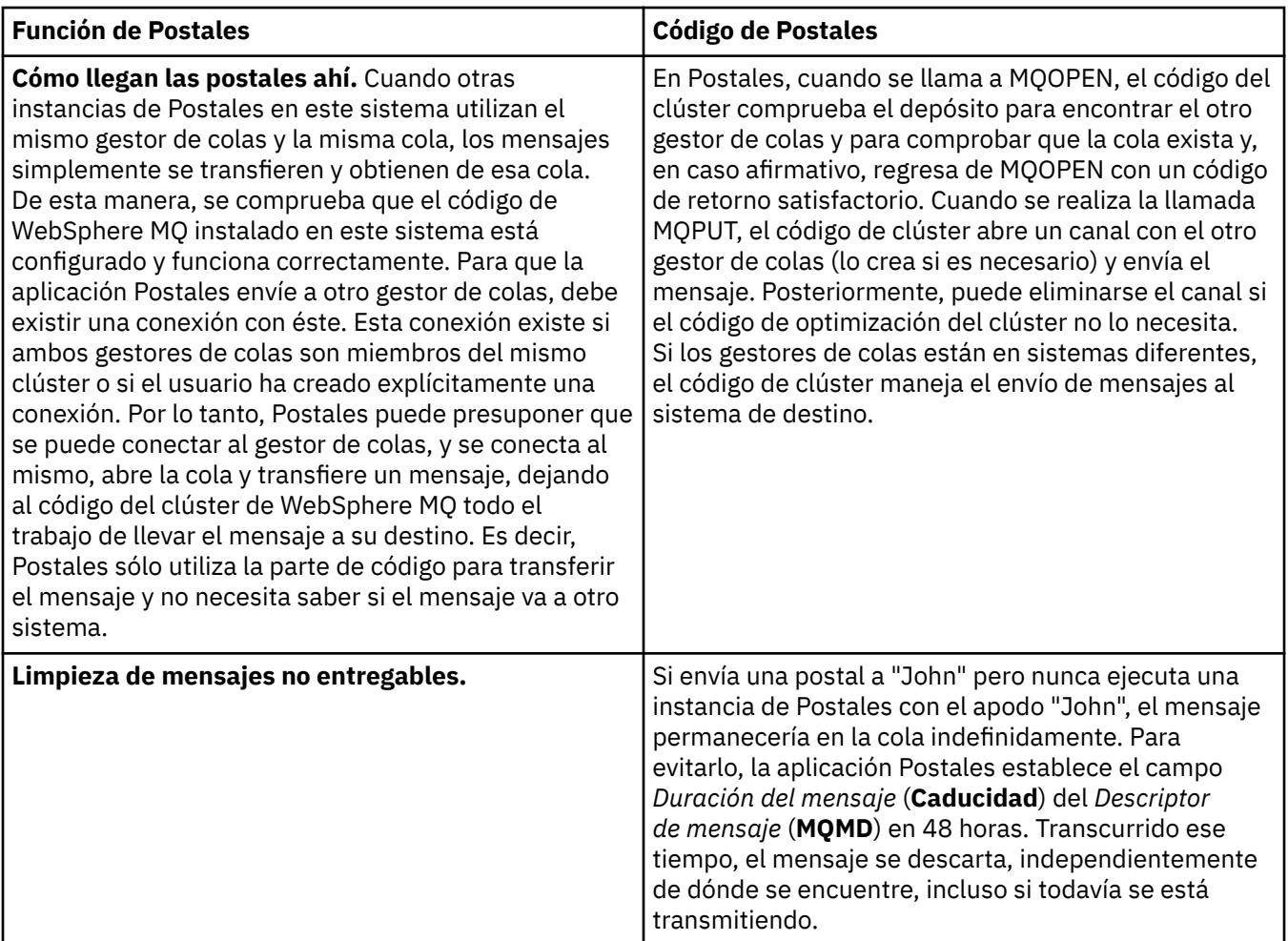

#### **Información relacionada**

[Postales: Inicio de sesión](#page-5-0)

A continuación se describe cómo iniciar la sesión en el ejemplo Postales.

[Postales: Intercambio de mensajes por medio de un gestor de colas](#page-6-0)

Puede iniciar dos instancias del ejemplo Postales y enviar mensajes entre ellos, en un gestor de colas.

[Postales: Intercambio de mensajes entre los dos gestores de colas](#page-6-0) Puede iniciar dos instancias del ejemplo Postales y enviar mensajes entre ellos, entre dos gestores de colas.

[Postales: Intercambio de mensajes entre distintos tipos de aplicaciones Postales](#page-7-0) Lista las instancias de Postales, en distintas versiones de MQ y distintos sistemas operativos, que pueden intercambiar mensajes.

## **Instalación de WebSphere MQ**

Bienvenido a WebSphere MQ.

Los enlaces siguientes proporcionan información que puede necesitar cuando instale WebSphere MQ:

## **Asistente de preparación de WebSphere MQ**

Configure WebSphere MQ con una cuenta de usuario que tenga una autorización correcta. A continuación, el asistente le solicita que seleccione algún programa de WebSphere MQ (o todos) que tenga que iniciar primero(WebSphere MQ Explorer y las Notas del release).

Si su cuenta de usuario no es correcta, consulte la ayuda que se incluye con el asistente o consulte [ayuda](#page-11-0) para obtener información sobre cómo el administrador del sistema puede crearle una cuenta correcta para usted.

Puede utilizar el Asistente de preparación de IBM WebSphere MQ (AMQMJPSE.EXE) con los siguientes parámetros:

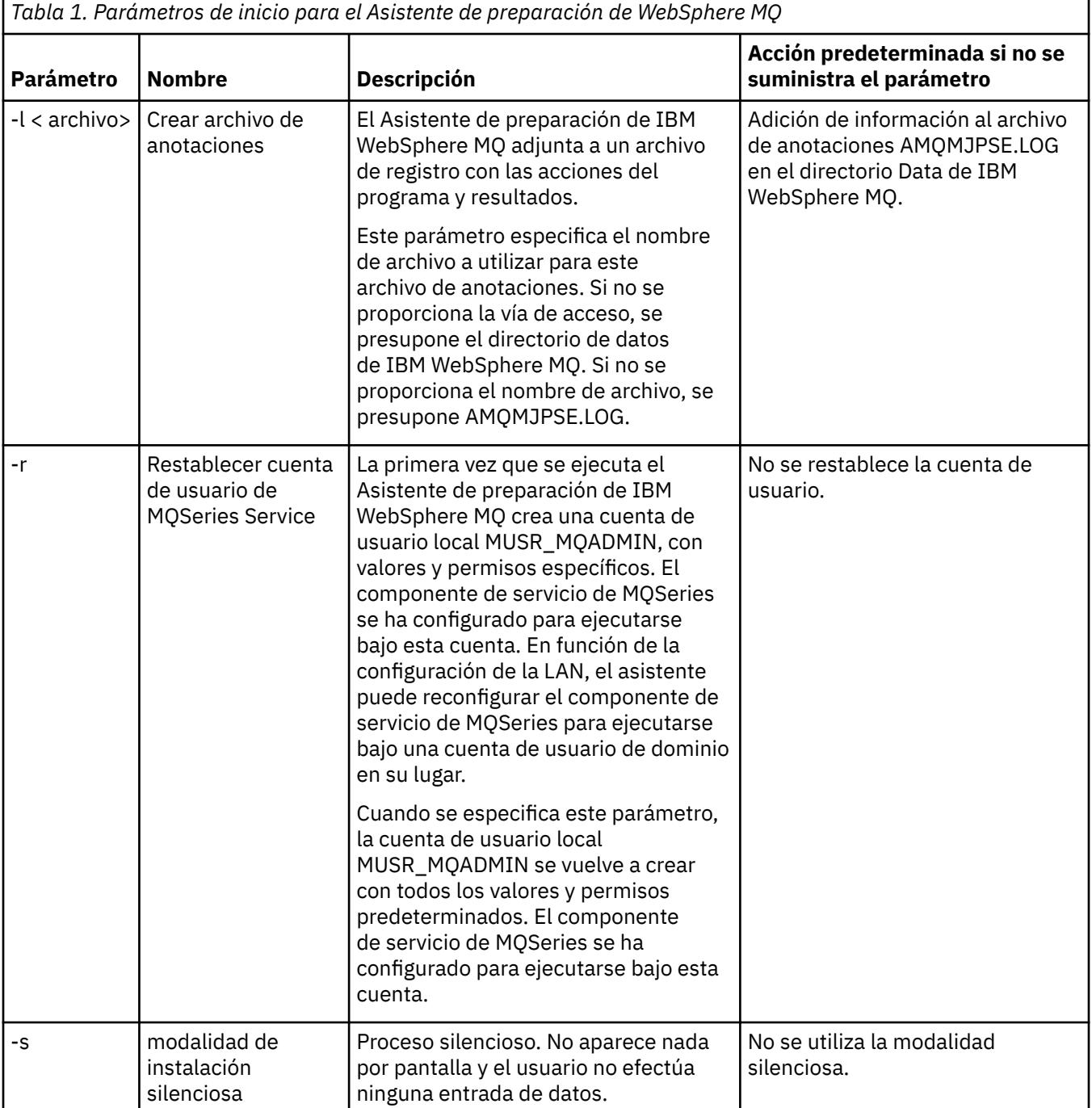

<span id="page-11-0"></span>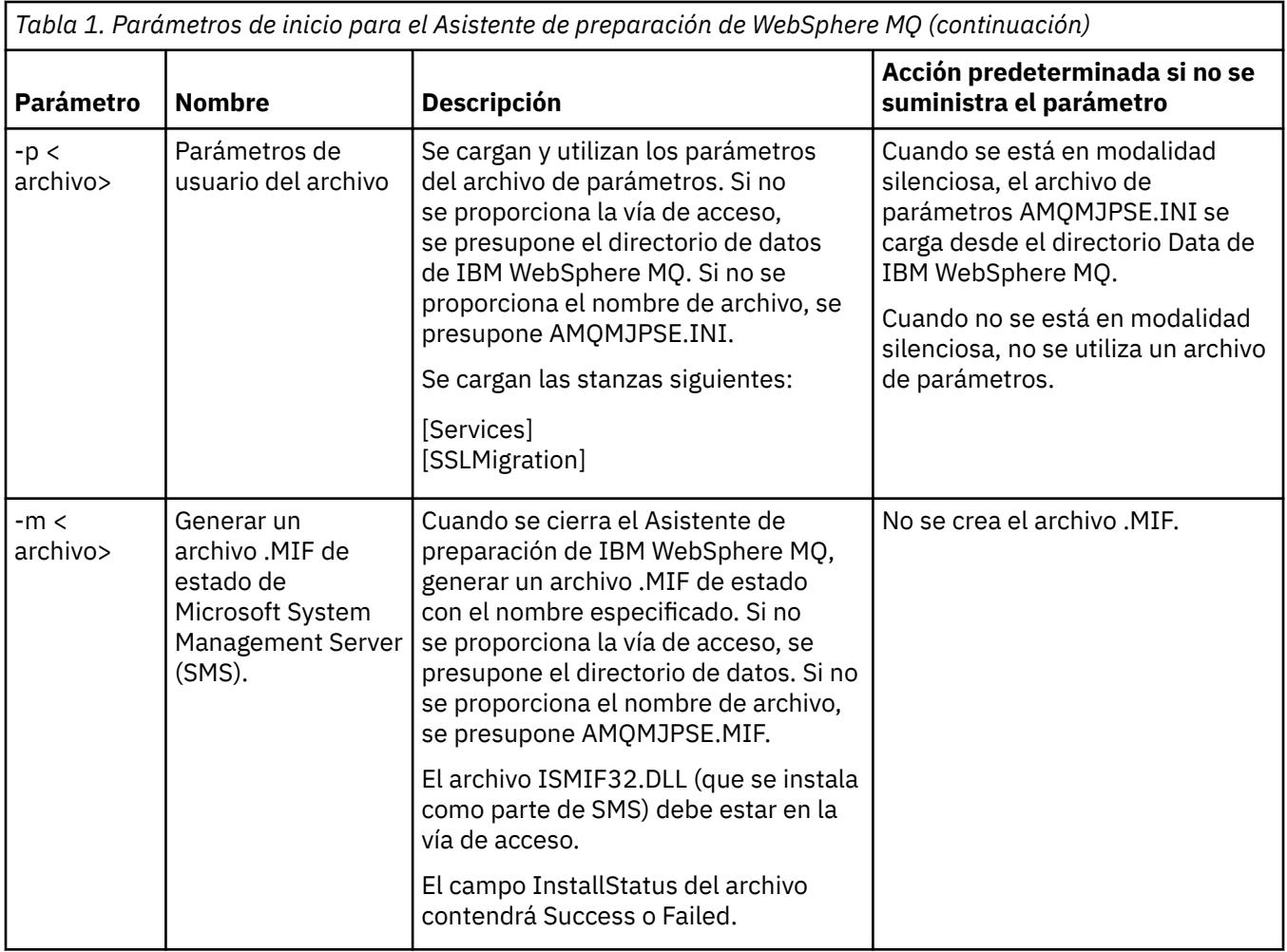

## **Configuración de cuentas de WebSphere MQ en el Asistente de preparación de WebSphere MQ**

## **Procedimiento**

- 1. Cuando WebSphere MQ está en ejecución, debe comprobar que sólo los usuarios autorizados pueden acceder a los gestores de colas o a las colas. Siempre que un usuario intenta este tipo de acceso, WebSphere MQ utiliza su propia cuenta local para consultar información sobre el usuario.
- 2. Los controladores de dominio que ejecutan Windows 2000 Server, Windows 2003 Server, o posteriores, pueden configurarse de manera que WebSphere MQ no pueda utilizar cuentas locales para comprobar que los usuarios definidos en esos dominios están autorizados a acceder a gestores de colas y colas. En este caso, debe proporcionar a WebSphere MQ una cuenta de usuario de dominio especial a utilizar. Si no está seguro de si éste es su caso, debe consultar al administrador del dominio.
- 3. Si es necesaria una cuenta de usuario de dominio especial, envíe la página ["Configuración de cuentas](#page-12-0) [de Windows" en la página 13](#page-12-0) al administrador del sistema y solicite una de las cuentas especiales que se describen.
- 4. Especifique los detalles de la cuenta en el asistente de preparación de WebSphere MQ. Este asistente se ejecuta automáticamente al final de la instalación; el asistente también se puede ejecutar en cualquier momento desde el menú Inicio.

## **Resultados**

Si es necesario especificar la cuenta de usuario de dominio especial pero configura WebSphere MQ sin especificarla, no funcionarán muchas o todas las partes de WebSphere MQ, dependiendo de las cuentas de usuario que estén implicadas.

## <span id="page-12-0"></span>*Configuración de cuentas de Windows*

### **Antes de empezar**

**Nota:** Si está instalando o configurando WebSphere MQ y necesita que el administrador de dominios le proporcione una cuenta especial para utilizarla, envíe toda la página completa al administrador, del modo siguiente:

- Pulse el botón derecho del ratón sobre esta página y pulse **Seleccionar todo**
- Pulse de nuevo el botón derecho del ratón y pulse **Copiar**
- **Pegue** en el cuerpo de una nota en la aplicación de correo

## **Acerca de esta tarea**

WebSphere MQ tiene un componente, que se ejecuta como un servicio de Windows que comprueba que cualquier cuenta de usuario que intenta acceder a WebSphere MQ estáautorizada. Como parte de la comprobación, el servicio debe consultar de qué grupos es miembro la cuenta. El propio servicio se ejecuta con una cuenta de usuario local creada por WebSphere MQ durante la instalación.

Si utiliza Windows 2000, Windows 2003 o una versión posterior, en cualquier controlador de la red, se puede configurar de modo que las cuentas de usuario local no tengan autorización para consultar la pertenencia a grupos de las cuentas de usuario; esto impide que WebSphere MQ complete su comprobación y el acceso no se realiza correctamente. Para manejar esta situación:

- Cada instalación de WebSphere MQ en la red debe configurarse para ejecutar el servicio con una cuenta de usuario de domino que disponga de la autorización necesaria (consulte las instrucciones para crear una).
- **Nota:** Si un instalador continúa y configura WebSphere MQ sin una cuenta especial, muchas o todas las partes de WebSphere MQ no funcionarán, dependiendo de las cuentas de usuario específicas implicadas, del modo siguiente:
	- Las conexiones de WebSphere MQ con los gestores de colas que se ejecutan con cuentas de dominio de Windows 2000 o con Windows 2003 o en versiones posteriores, en otros sistemas podrían fallar.
	- Los errores típicos incluyen AMQ8066: Local mqm group not found y AMQ8079: Access was denied when attempting to retrieve group membership information for user 'abc@xyz'.

Las instrucciones detalladas que se incluyen a continuación orientan al administrador de dominio para:

- 1. Crear un grupo de dominio global o universal y facilitar a los miembros de este grupo la autorización para consultar la pertenencia al grupo de cualquier cuenta
- 2. Crear una o más cuentas de usuario y añadirlas al grupo
- 3. Repetir los pasos del 2 al 4 para cada dominio
- 4. Utilizar las cuentas para configurar cada instalación de WebSphere MQ
- 5. Establecer los periodos de caducidad de las contraseñas.

La información siguiente va dirigida a los administradores de dominio. Repita los pasos 2 - 4 para cada dominio que tenga nombres de usuario que deben instalar WebSphere MQ, con el fin de crear una cuenta para WebSphere MQ en cada dominio:

1. Cree un grupo de dominio con un nombre especial que sea conocido en WebSphere MQ y proporcione a los miembros de este grupo la autorización para consultar la pertenencia a grupos de cualquier cuenta:

#### **Servidor Windows 2000**

- a. Inicie la sesión en el controlador de dominio con una cuenta con autorización de administrador de dominio.
- b. Desde el menú Inicio, abra Usuarios y sistemas de Active Directory.
- c. Busque el nombre de dominio en el panel de navegación de la izquierda, pulse el botón derecho del ratón en el nombre de dominio y seleccione **Nuevo grupo**.
- d. Escriba Domain mqm (esta serie exacta debe utilizarse porque WebSphere MQ la reconoce y la utiliza).
- e. En **Ámbito de grupo**, seleccione **Global** o BIEN **Universal**.
- f. En **Tipo de grupo**, seleccione **Seguridad** y pulse **Aceptar**.
- g. Busque el nombre de dominio en el panel de navegación de la izquierda, pulse con el botón derecho del ratón sobre él y seleccione **Delegar control**; a continuación, pulse **Siguiente**.
- h. En **Grupos seleccionados** y **Usuarios**, pulse **Añadir**, seleccione **Dominio mqm** y luego pulse **Añadir**. Pulse **Aceptar**.
- i. Seleccione **Dominio mqm** y pulse **Siguiente**.
- j. Seleccione **Crear una tarea personalizada para delegar** y pulse **Siguiente**.
- k. Seleccione **Sólo los siguientes objetos en la carpeta** y luego marque el recuadro de selección **Objetos de usuario** en la lista alfabética. Pulse **Siguiente**.
- l. Seleccione **Específico de la propiedad** y, a continuación, seleccione en la lista (en orden alfabético a partir de la segunda palabra) las opciones siguientes:
	- **Leer pertenencia a grupo**
	- **Leer pertenencia a grupo SAM**
- m. Pulse **Aceptar** para cerrar cada una de las ventanas.

#### **Windows 2003 Server**

- a. Inicie la sesión en el controlador de dominio con una cuenta con autorización de administrador de dominio.
- b. En el menú **Inicio**, abra **Usuarios y equipos de Active Directory**.
- c. Busque el nombre de dominio en el panel de navegación de la izquierda, pulse el botón derecho del ratón en el nombre de dominio y seleccione **Nuevo grupo**.
- d. Escriba Domain mqm (esta serie exacta debe utilizarse porque WebSphere MQ la reconoce y la utiliza).
- e. En **Ámbito de grupo**, seleccione **Global** o BIEN **Universal**.
- f. En **Tipo de grupo**, seleccione **Seguridad** y pulse **Aceptar**.
- g. Vea **Usuarios y equipos de Active Directory** en **Características avanzadas**.
- h. Busque el nombre de dominio en el panel de la izquierda, pulse el botón derecho del ratón en el nombre de dominio y luego pulse **Propiedades**.
- i. Pulse la pestaña **Seguridad**.
- j. Pulse **Avanzadas**.
- k. Pulse **Añadir**y, a continuación, escriba Domain mqm y pulse **Aceptar**. Se visualiza un nuevo diálogo.
- l. Pulse El separador **Propiedades**.
- m. En el recuadro **Aplicar en**, vaya a la vista **Objetos de usuario**.
- n. Marque el recuadro de selección **permitir** para las opciones siguientes:
	- **Leer pertenencia a grupo**
	- **Leer pertenencia a grupo SAM**
- o. Pulse **Aceptar** para cerrar cada una de las ventanas.

#### **Windows 2008 Server**

- a. Inicie la sesión en el controlador de dominio con una cuenta con autorización de administrador de dominio.
- b. Abra **Server Manager** > **Roles** > **Active Directory Servicios de dominio**
- c. Busque el nombre de dominio en el panel de navegación de la izquierda, pulse el botón derecho del ratón en el nombre de dominio y seleccione **Nuevo grupo**.
- d. Escriba Domain mqm (esta serie exacta debe utilizarse porque WebSphere MQ la reconoce y la utiliza).
- e. En **Ámbito de grupo**, seleccione **Global** o BIEN **Universal**.
- f. En **Tipo de grupo**, seleccione **Seguridad** y pulse **Aceptar**.
- g. En la barra de acciones del Gestor de servidores, pulse **Ver** > **Características avanzadas**
- h. Busque el nombre de dominio en el panel de la izquierda, pulse el botón derecho del ratón en el nombre de dominio y luego pulse **Propiedades**.
- i. Pulse **Seguridad** > **Avanzado** > **Añadir ...**. Escriba Domain mqm y pulse **Comprobar nombres** > **Aceptar**.
- j. Pulse **Propiedades**. En la lista **Aplicar a**, seleccione **Objetos de usuarios descendientes** del final de la lista.
- k. En la lista **Permisos** , seleccione los recuadros de selección **Leer pertenencia a grupos** y **Leer groupMembershipSAM Permitir** ; pulse **Aceptar** > **Aplicar** > **Aceptar** > **Aceptar** para cerrar cada ventana.
- 2. Cree una o más cuentas y añádalas al grupo:
	- a. En **Active Directory Usuarios y sistemas**, cree una cuenta de usuario con el nombre que elija y añádala al grupo Domain mqm.
	- b. Repita este procedimiento para todas las cuentas que desee crear.
- 3. Repita los pasos 1 y 2 para cada dominio que tenga nombres de usuario que deben instalar WebSphere MQ, con el fin de crear una cuenta para WebSphere MQ en cada dominio.
- 4. Utilice las cuentas para configurar cada instalación de WebSphere MQ:
	- a. Utilice la misma cuenta de usuario de dominio (como se ha creado en el paso 1 anteriormente) para cada instalación de WebSphere MQ, o cree una cuenta independiente para cada una, añadiendo cada una al grupo Domain mqm .
	- b. Cuando haya creado las cuentas, asigne una a cada persona configurando una instalación de WebSphere MQ, que debe especificar los detalles de la cuenta (nombre de dominio, nombre de usuario y contraseña) en el Asistente de preparación de WebSphere MQ. Deles la cuenta que existe en el mismo dominio que su ID de usuario de instalación.
	- c. Cuando se instala WebSphere MQ en cualquier sistema del dominio, el programa de instalación de WebSphere MQ detecta la existencia del grupo Domain mqm en la LAN y lo añade automáticamente al grupo "mqm" local. (El grupo "mqm" local se crea durante la instalación; todas las cuentas de usuario incluidas en dicho grupo tienen autorización para utilizar WebSphere MQ). Por lo tanto, todos los miembros del grupo Domain mqmtienen autorización para utilizar WebSphere MQ en este sistema.
	- d. Sin embargo, todavía debe proporcionar una cuenta de usuario de dominio (tal como la que creó en el Paso 1 anterior) para cada instalación y configure WebSphere MQ para utilizarlo cuando cree consultas. Los detalles de la cuenta deben introducirse en el Asistente de preparación de WebSphere MQ al final de la instalación (el asistente también se puede ejecutar en cualquier momento desde el menú de inicio).
	- e. La cuenta debe tener el derecho de usuario en "Ejecutar como servicio". Pulse **Iniciar** > **Ejecutar ...** y escriba secpol.msc. Efectúe una doble pulsación en **Iniciar sesión como servicio** > **Añadir usuario o grupo ...**, y añada el usuario de dominio. Pulse **Comprobar nombres** > **Aceptar** > **Aceptar**.
- 5. Defina los periodos de caducidad de la contraseña:
	- Si utiliza una única cuenta para todos los usuarios de WebSphere MQ, considere la posibilidad de que la contraseña de la cuenta no caduque nunca; de lo contrario, todas las instancias de WebSphere MQ dejarán de funcionar al mismo tiempo cuando la contraseña caduque.

<span id="page-15-0"></span>• Si asigna a cada usuario de WebSphere MQ su propia cuenta de usuario, dispondrá más cuentas de usuario para crear y gestionar, pero sólo una instancia de WebSphere MQ dejará de funcionar cuando caduque la contraseña.

Si establece la contraseña para que caduque, avise a los usuarios de que van a ver un mensaje de WebSphere MQ cada vez que la contraseña haya caducado; el mensaje avisará de que la contraseña ha caducado y describirá cómo restablecerla.

Para obtener más información, consulte *Guía de administración del sistema*.

## **Finalización del Asistente de preparación de WebSphere MQ**

Al pulsar **Finalizar**, se iniciarán todos los programas seleccionados en este panel. Seleccione los que desea ejecutar ahora. No tiene que seleccionarlos, pero es aconsejable que aproveche esta ocasión para leer e imprimir las Notas sobre el release.

Las opciones son las siguientes:

#### **WebSphere MQ Explorer**

Esta es la interfaz principal donde se lleva a cabo la administración de WebSphere MQ en el sistema. Es una perspectiva en IBM Eclipse SDK.

#### **Notas del release**

El archivo de notas del release contiene información de instalación y de última hora sobre esta versión de WebSphere MQ. Lea este archivo e imprímalo si es necesario porque contiene información importante que tal vez no esté disponible en ningún otro lugar de su sistema o de la documentación publicada.

## **Asistente de Configuración predeterminada**

Crear o migrar una configuración especial de clúster.

La Configuración predeterminada es una configuración especial que permite explorar IBM WebSphere MQ de forma rápida y fácil con la aplicación Postales y IBM WebSphere MQ Explorer.

Puede crear la configuración predeterminada utilizando la página de vista **Contenido** del Explorador de IBM WebSphere MQ . Puede utilizar esta página más tarde para ver o modificar a configuración del clúster.

Para obtener información detallada sobre la Configuración predeterminada, consulte la ayuda para esa opción.

## **Configuración predeterminada**

Utilice este panel después de instalar WebSphere MQ, para crear, ver o modificar la configuración predeterminada. La Configuración predeterminada es una configuración especial que le permite explorar WebSphere MQ de forma rápida y fácil con la aplicación Postales y WebSphere MQ Explorer.

Tenga en cuenta que los campos de este panel sólo se pueden visualizar, no se pueden modificar directamente. Para efectuar modificaciones, pulse uno de los botones.

#### **Administración remota**

Los botones **Permitir** e **Impedir** entran en funcionamiento inmediatamente y se establece el gestor de colas que se muestra.

#### **Pertenencia al clúster predeterminado**

Si la configuración se enlaza a un clúster, el nombre del clúster aparece en **Nombre del clúster**, la **Ubicación del depósito** será *Este sistema* o *Un sistema remoto* y, si es un sistema remoto, **Nombre del sistema depósito** o **Dirección IP del depósito** mostrará que ese sistema está conectado.

Si el **Nombre** se visualiza como *Ninguno*, la configuración no se enlaza a un clúster. Para enlazar al clúster predeterminado pulse **Enlazar clúster predeterminado** que iniciará el asistente de configuración predeterminado en el punto adecuado.

#### <span id="page-16-0"></span>**Definir configuración predeterminada**

Si no se ha establecido la configuración predeterminada, pulse este botón para iniciar el asistente. Los paneles del asistente se explican aquí:

- "Configuración del gestor de colas predeterminado" en la página 17
- "Unirse al clúster predeterminado" en la página 17
- • ["Depósito local" en la página 18](#page-17-0)
- • ["Repositorio remoto" en la página 18](#page-17-0)

#### **Nota:**

- 1. No podrá crear configuración predeterminada después de haber creado gestores de colas. Si éste es el caso y desea crear la configuración predeterminada, suprima primero todos los gestores de colas existentes.
- 2. Si decide no crear la configuración predeterminada, puede crear su propio gestor de colas y utilizarlo desde la aplicación Postales.
- 3. El clúster de configuración predeterminado no es el habitual porque sólo tiene un depósito y sólo puede tener un gestor de colas.

## **Configuración del gestor de colas predeterminado**

**Nota:** El nombre del gestor de colas predeterminado se basa en el nombre del sistema. Esto permite encontrarlo fácilmente cuando se administra de forma remota los gestores de colas en otros sistemas desde WebSphere MQ Explorer.

#### **Administración remota**

Seleccione **Permitir** para permitir que este gestor de colas en este sistema sea administrado por un usuario en un sistema WebSphere MQ remoto. Esto es independiente de si este gestor de colas se ha enlazado a un clúster, pero normalmente se habilita la administración remota para disfrutar de todos los beneficios de la administración en un punto simple que proporcionan los clústeres.

#### **Unirse al clúster predeterminado**

**Nota:** El nombre del clúster predeterminado se establece como DEFAULT\_CLUSTER. Esto significa que todas las instalaciones de WebSphere MQ en sistemas conectados a la misma red están listos para unirse al mismo clúster y, por lo tanto, están listos para empezar a enviar mensajes entre sí inmediatamente, utilizando la configuración predeterminada.

Para unir gestores de colas al mismo clúster, cada gestor de colas debe especificar el mismo nombre de clúster, uno de los sistemas debe definirse como depósito de clúster y el resto deben establecerse para utilizar el mismo depósito. Esto se establecerá en el panel siguiente, "Unirse al clúster predeterminado" en la página 17.

## **Unirse al clúster predeterminado**

Para convertirlo en el clúster de configuración predeterminado, uno de los gestores de colas del clúster debe mantener el depósito de clúster y, el resto debe apuntar a él (esto es ligeramente diferente a los clústeres en general).

<span id="page-17-0"></span>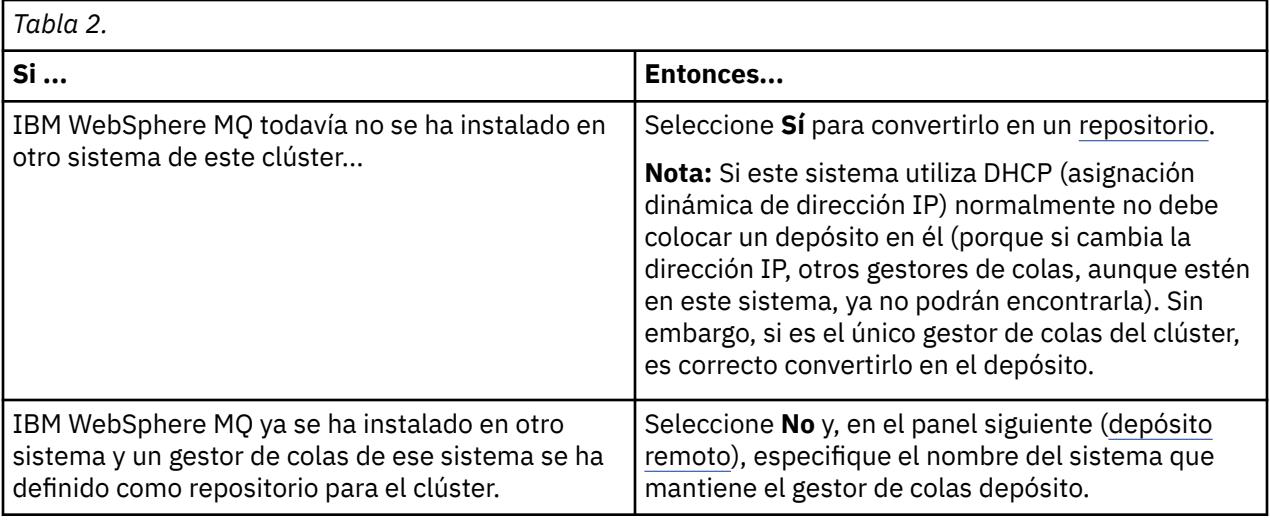

## **Depósito local**

Anote el nombre del sistema.

Cuando instale WebSphere MQ en otro sistema de esta red, puede instalar la configuración predeterminada en éste y especificar **repositorio remoto**, entrando el nombre de este sistema como ubicación remota y, a continuación, los sistemas se unirán al mismo clúster.

En otro sistema de la red que ya tenga instalado WebSphere MQ , pero que no tenga instalada la configuración predeterminada, utilice el asistente de configuración predeterminada para instalarlo.

## **Repositorio remoto**

En el panel anterior ([Unirse al clúster predeterminado](#page-16-0)), ha seleccionado no convertir el gestor de colas de este sistema en el repositorio y, por lo tanto, ahora debe definir qué sistema contiene (o contendrá) el gestor de colas que será el repositorio de este clúster. Entre el nombre de sistema TCP/IP (o la dirección IP) del sistema remoto.

Si el sistema remoto no está listo todavía para ser el repositorio, por ejemplo, si:

- ha instalado WebSphere MQ pero aún no lo ha configurado o
- aún no ha instalado WebSphere MQ

todavía puede definir este equipo como repositorio remoto en este momento. Sin embargo, para utilizar el clúster debe reconfigurar esa máquina debidamente utilizando el asistente de Configuración predeterminado.

## **Desinstalación o modificación de IBM WebSphere MQ para Windows**

Para desinstalar o modificar la instalación actual, utilice el instalador de IBM WebSphere MQ.

## **Acerca de esta tarea**

Para desinstalar IBM WebSphere MQ:

## **Procedimiento**

1. Inicie el asistente seleccionando **Iniciar** > **Configuración** > **Panel de control** > **Agregar o quitar programas**.

Seleccione **IBM WebSphere MQ** en la lista.

- 2. Elija entre **Cambiar** o **Quitar**.
	- Pulse **Cambiar** para abrir el instalador de IBM WebSphere MQ y siga hasta el Paso 3.
- Pulse **Quitar** para eliminar instantáneamente IBM WebSphere MQ sin más interacción (los gestores de cola no se eliminarán).
- 3. En el instalador de IBM WebSphere MQ, elija entre:
	- **Modificar** le permite elegir si desea instalar o desinstalar cualquiera de las características de IBM WebSphere MQ.
	- **Quitar** elimina todos los archivos de programa IBM WebSphere MQ. También puede optar por eliminar todos los gestores de colas y los objetos.
- 4. Después de realizar las selecciones, se visualiza la memoria de instalación.

Antes de confirmar la instalación o la desinstalación, compruebe que la lista de características seleccionadas es correcta.

#### **Resultados**

IBM WebSphere MQ se desinstala o modifica.

## **Avisos**

Esta información se desarrolló para los productos y servicios que se comercializan en Estados Unidos. Puede que IBM no ofrezca los productos, servicios o dispositivos a los que hace referencia esta información en otros países. Consulte al representante local de IBM para obtener información sobre los productos y servicios disponibles actualmente en su zona. Las referencias a programas, productos o servicios de IBM no pretenden indicar ni implicar que sólo puedan utilizarse los productos, programas o servicios de IBM. En su lugar podrá utilizarse cualquier producto, programa o servicio equivalente que no infrinja ninguno de los derechos de propiedad intelectual de IBM. No obstante, es responsabilidad del usuario evaluar y verificar el funcionamiento de cualquier producto, programa o servicio no IBM.

IBM puede tener patentes o solicitudes de patentes en trámite que afecten a los temas tratados en esta información. La posesión de esta información no confiere ninguna licencia sobre dichas patentes. Puede enviar consultas sobre licencias, por escrito, a:

- IBM Director de licencias
- IBM Corporation
- North Castle Drive
- Armonk, NY 10504-1785
- U.S.A.

Para consultas sobre licencias relacionadas con información de doble byte (DBCS), póngase en contacto con el Departamento de propiedad intelectual de IBM de su país o envíe las consultas por escrito a:

Licencias de Propiedad Intelectual Ley de Propiedad intelectual y legal IBM Japan, Ltd. 19-21, Nihonbashi-Hakozakicho, Chuo-ku Tokio 103-8510, Japón

**El párrafo siguiente no se aplica en el Reino Unido o cualquier otro país donde dichas disposiciones son incompatibles con la legislación local:** INTERNATIONAL BUSINESS MACHINES CORPORATION PROPORCIONA ESTA PUBLICACIÓN "TAL CUAL" SIN NINGÚN TIPO DE GARANTÍA, NI EXPLÍCITA O IMPLÍCITA, INCLUYENDO, PERO SIN LIMITARSE A, LAS GARANTÍAS IMPLÍCITAS DE NO INFRACCIÓN, COMERCIABILIDAD O IDONEIDAD PARA UNA FINALIDAD DETERMINADA. Algunos estados no permiten la declaración de limitación de responsabilidad de garantías explícitas o implícitas en determinadas transacciones, por lo que esta declaración puede no aplicarse a usted.

Esta información puede contener imprecisiones técnicas o errores tipográficos. La información aquí contenida está sometida a modificaciones periódicas, las cuales se incorporarán en nuevas ediciones de la información. IBM puede mejorar y/o modificar el producto(s) y/o programa(s) descritos en esta información en cualquier momento y sin previo aviso.

Cualquier referencia en esta información a sitios web que no son de IBM se realiza por razones prácticas y de ninguna manera sirve como un respaldo de dichos sitios web. Los materiales de dichos sitios web no forman parte de este producto de IBM y la utilización de los mismos será por cuenta y riesgo del usuario.

IBM puede utilizar o distribuir cualquier información que el usuario le proporcione del modo que considere apropiado sin incurrir por ello en ninguna obligación con respeto al usuario.

Los titulares de licencias de este programa que deseen información del mismo con el fin de permitir: (i) el intercambio de información entre los programas creados de forma independiente y otros programas (incluido este) y (ii) el uso mutuo de la información intercambiada, deben ponerse en contacto con:

- IBM United Kingdom Laboratories,
- Mail Point 151,
- Hursley Park,
- Winchester,
- Hampshire,
- Inglaterra
- SO21 2JN.

Dicha información puede estar disponible, sujeta a los términos y condiciones apropiados, incluyendo, en algunos casos, el pago de una cantidad.

El programa bajo licencia descrito en este documento y todo el material con licencia disponible se proporcionan bajo los términos de IBM Customer Agreement, IBM International Programming License Agreement o cualquier otro acuerdo equivalente entre IBM y el cliente.

La información relativa a productos que no son de IBM se obtuvo de los proveedores de esos productos, sus anuncios publicados u otras fuentes de disponibilidad pública. IBM no ha comprobado estos productos y no puede confirmar la precisión de su rendimiento, compatibilidad o alguna reclamación relacionada con productos que no sean de IBM. Las preguntas relacionadas con las posibilidades de los productos que no sean de IBM deben dirigirse a los proveedores de dichos productos.

Este documento contiene ejemplos de datos e informes que se utilizan diariamente en la actividad de la empresa. Para ilustrar los ejemplos de la forma más completa posible, éstos incluyen nombres de personas, empresas, marcas y productos. Todos estos nombres son ficticios y cualquier similitud con los nombres y direcciones utilizados por una empresa real es puramente casual.

#### LICENCIA DE COPYRIGHT:

Esta información contiene programas de aplicación de ejemplo en lenguaje fuente que ilustran técnicas de programación en diversas plataformas operativas. Puede copiar, modificar y distribuir estos programas de ejemplo de cualquier forma sin pagar ninguna cuota a IBM para fines de desarrollo, uso, marketing o distribución de programas de aplicación que se ajusten a la interfaz de programación de aplicaciones para la plataforma operativa para la que se han escrito los programas de ejemplo. Los ejemplos no se han probado minuciosamente bajo todas las condiciones. IBM, por tanto, no puede garantizar la fiabilidad, servicio o funciones de estos programas. Puede copiar, modificar y distribuir estos programas de ejemplo de cualquier forma sin pagar ninguna cuota a IBM para fines de desarrollo, uso, marketing o distribución de programas de aplicación que se ajusten a las interfaces de programación de aplicaciones de IBM.

#### **Marcas registradas**

Las siguientes marcas registradas pertenecen a International Business Machines Corporation en los Estados Unidos y/o en otros países:

- IBM
- AIX
- CICS
- $\cdot$  Db<sub>2</sub>
- IMS
- MQ
- MQSeries
- MVS/ESA
- VSE/ESA
- OS/390
- OS/400
- FFST
- Tecnología de soporte de primer error
- WebSphere
- z/OS
- i5/OS

Windows es una marca registrada de Microsoft Corporation en Estados Unidos y en otros países.

UNIX es una marca registrada de Open Group en Estados Unidos y en otros países.

Linux es una marca registrada de Linus Torvalds en Estados Unidos y/o en otros países.

Otros nombres de compañías, productos y servicios pueden ser marcas registradas o marcas de servicio de otras firmas.

Ayuda del asistente de la GUI de IBM WebSphere MQ

## <span id="page-22-0"></span>**Avisos**

Esta información se ha desarrollado para productos y servicios ofrecidos en los Estados Unidos.

Es posible que IBM no ofrezca los productos, servicios o las características que se tratan en este documento en otros países. Consulte al representante local de IBM para obtener información sobre los productos y servicios disponibles actualmente en su zona. Las referencias a programas, productos o servicios de IBM no pretenden indicar ni implicar que sólo puedan utilizarse los productos, programas o servicios de IBM. En su lugar podrá utilizarse cualquier producto, programa o servicio equivalente que no infrinja ninguno de los derechos de propiedad intelectual de IBM. No obstante, es responsabilidad del usuario evaluar y verificar el funcionamiento de cualquier producto, programa o servicio no IBM.

IBM puede tener patentes o solicitudes de patentes pendientes que cubran el tema principal descrito en este documento. El suministro de este documento no le otorga ninguna licencia sobre estas patentes. Puede enviar consultas sobre licencias, por escrito, a:

IBM Director of Licensing IBM Corporation North Castle Drive Armonk, NY 10504-1785 U.S.A.

Para consultas sobre licencias relacionadas con información de doble byte (DBCS), póngase en contacto con el Departamento de propiedad intelectual de IBM de su país o envíe las consultas por escrito a:

Licencias de Propiedad Intelectual Ley de Propiedad intelectual y legal IBM Japan, Ltd. 19-21, Nihonbashi-Hakozakicho, Chuo-ku Tokio 103-8510, Japón

**El párrafo siguiente no se aplica al Reino Unido ni a ningún otro país donde estas disposiciones contradigan la legislación vigente:** INTERNATIONAL BUSINESS MACHINES CORPORATION PROPORCIONA ESTA PUBLICACIÓN "TAL CUAL" SIN NINGÚN TIPO DE GARANTÍA, YA SEA EXPLÍCITA O IMPLÍCITA, INCLUYENDO, PERO SIN LIMITARSE A, LAS GARANTÍAS IMPLÍCITAS DE NO INCUMPLIMIENTO, COMERCIABILIDAD O IDONEIDAD PARA UNA FINALIDAD DETERMINADA. Algunas legislaciones no contemplan la exclusión de garantías, ni implícitas ni explícitas, en determinadas transacciones, por lo que puede haber usuarios a los que no les afecte dicha norma.

Esta información puede contener imprecisiones técnicas o errores tipográficos. La información aquí contenida está sometida a cambios periódicos; tales cambios se irán incorporando en nuevas ediciones de la publicación. IBM puede efectuar mejoras y/o cambios en los productos y/o programas descritos en esta publicación en cualquier momento y sin previo aviso.

Cualquier referencia en esta información a sitios web que no son de IBM se realiza por razones prácticas y de ninguna manera sirve como un respaldo de dichos sitios web. Los materiales de dichos sitios web no forman parte de este producto de IBM y la utilización de los mismos será por cuenta y riesgo del usuario.

IBM puede utilizar o distribuir cualquier información que el usuario le proporcione del modo que considere apropiado sin incurrir por ello en ninguna obligación con respeto al usuario.

Los titulares de licencias de este programa que deseen información del mismo con el fin de permitir: (i) el intercambio de información entre los programas creados de forma independiente y otros programas (incluido este) y (ii) el uso mutuo de la información intercambiada, deben ponerse en contacto con:

IBM Corporation Software Interoperability Coordinator, Department 49XA 3605 Highway 52 N

<span id="page-23-0"></span>Rochester, MN 55901 U.S.A.

Dicha información puede estar disponible, sujeta a los términos y condiciones apropiados, incluyendo, en algunos casos, el pago de una cantidad.

El programa bajo licencia que se describe en esta información y todo el material bajo licencia disponible para el mismo lo proporciona IBM bajo los términos del Acuerdo de cliente de IBM, el Acuerdo de licencia de programas internacional de IBM o cualquier acuerdo equivalente entre las partes.

Los datos de rendimiento incluidos en este documento se han obtenido en un entorno controlado. Por consiguiente, los resultados obtenidos en otros entornos operativos pueden variar de manera significativa. Es posible que algunas mediciones se hayan realizado en sistemas en nivel de desarrollo y no existe ninguna garantía de que estas mediciones serán las mismas en sistemas disponibles generalmente. Además, algunas mediciones pueden haberse estimado por extrapolación. Los resultados reales pueden variar. Los usuarios de este documento deben verificar los datos aplicables a su entorno específico.

La información relativa a productos que no son de IBM se obtuvo de los proveedores de esos productos, sus anuncios publicados u otras fuentes de disponibilidad pública. IBM no ha comprobado estos productos y no puede confirmar la precisión de su rendimiento, compatibilidad o alguna reclamación relacionada con productos que no sean de IBM. Las preguntas relacionadas con las posibilidades de los productos que no sean de IBM deben dirigirse a los proveedores de dichos productos.

Todas las declaraciones relacionadas con una futura intención o tendencia de IBM están sujetas a cambios o se pueden retirar sin previo aviso y sólo representan metas y objetivos.

Este documento contiene ejemplos de datos e informes que se utilizan diariamente en la actividad de la empresa. Para ilustrar los ejemplos de la forma más completa posible, éstos incluyen nombres de personas, empresas, marcas y productos. Todos estos nombres son ficticios y cualquier similitud con los nombres y direcciones utilizados por una empresa real es puramente casual.

#### LICENCIA DE COPYRIGHT:

Esta información contiene programas de aplicación de ejemplo en lenguaje fuente que ilustran técnicas de programación en diversas plataformas operativas. Puede copiar, modificar y distribuir estos programas de ejemplo de cualquier forma sin pagar ninguna cuota a IBM para fines de desarrollo, uso, marketing o distribución de programas de aplicación que se ajusten a la interfaz de programación de aplicaciones para la plataforma operativa para la que se han escrito los programas de ejemplo. Los ejemplos no se han probado minuciosamente bajo todas las condiciones. IBM, por tanto, no puede garantizar la fiabilidad, servicio o funciones de estos programas.

Puede que si visualiza esta información en copia software, las fotografías e ilustraciones a color no aparezcan.

## **Información acerca de las interfaces de programación**

La información de interfaz de programación, si se proporciona, está pensada para ayudarle a crear software de aplicación para su uso con este programa.

Este manual contiene información sobre las interfaces de programación previstas que permiten al cliente escribir programas para obtener los servicios de IBM WebSphere MQ.

Sin embargo, esta información puede contener también información de diagnóstico, modificación y ajustes. La información de diagnóstico, modificación y ajustes se proporciona para ayudarle a depurar el software de aplicación.

**Importante:** No utilice esta información de diagnóstico, modificación y ajuste como interfaz de programación porque está sujeta a cambios.

## <span id="page-24-0"></span>**Marcas registradas**

IBM, el logotipo de IBM , ibm.com, son marcas registradas de IBM Corporation, registradas en muchas jurisdicciones de todo el mundo. Hay disponible una lista actual de marcas registradas de IBM en la web en "Copyright and trademark information"www.ibm.com/legal/copytrade.shtml. Otros nombres de productos y servicios pueden ser marcas registradas de IBM o de otras empresas.

Microsoft y Windows son marcas registradas de Microsoft Corporation en EE.UU. y/o en otros países.

UNIX es una marca registrada de Open Group en Estados Unidos y en otros países.

Linux es una marca registrada de Linus Torvalds en Estados Unidos y en otros países.

Este producto incluye software desarrollado por Eclipse Project (http://www.eclipse.org/).

Java y todas las marcas registradas y logotipos son marcas registradas de Oracle o sus afiliados.

Ayuda del asistente de la GUI de IBM WebSphere MQ

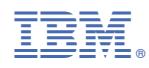

Número Pieza: